**УРМЕТ ИНТЕРКОМ, ЗАО** 

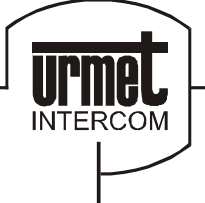

ИНТЕГРИРОВАННЫЕ СИСТЕМЫ БЕЗОПАСНОСТИ И СВЯЗИ ПРОЕКТИРОВАНИЕ И ПОСТАВКА

# **Пульт консьержа UTD 1038/40**

*сертификат соответствия № РОСС.IT.ME03.A05735*

# **ПАСПОРТ И ИНСТРУКЦИЯ ПО ЭКСПЛУАТАЦИИ**

Санкт – Петербург 2007

# **Пульт консьержа мод.1038/40**

#### **Общая информация**

Пульт консьержа мод. 1038/40 разработан специально для системы DIGIVOICE с целью:

- передачи и приема сигналов вызова абонентам системы;
- сохранения в памяти пульта, вызовов от абонентов оставшихся без ответа;
- переключения дневного и ночного режимов работы (включение/отключение перехвата вызовов абонентам с панелей вызова основных входов).

Пульт консьержа 1038/40 является продолжением линии SCAITEL и представляет собой единое устройство с возможностью настольной или настенной установки (см. раздел «Установка»).

Пульт консьержа состоит из следующих компонентов:

- **1.** Корпус;
- **2.** Графический дисплей;
- **3.** Многофункциональная клавиатура;
- **4.** Регулятор громкости сигнала вызова;
- **5.** Трубка;
- **6.** Опора трубки;
- **7.** Опора настольной установки;
- **8.** Отверстия для крепления на стене;
- **9.** Посадочные места для монтажной панели видео (13 монитора 1732/1;
- **10.**Соединительный кабель;
- **11.**Кабельный канал;
- **12.**Фиксирующая защелка;
- **13.**Самоклеящиеся опорные накладки;
- **14.**Панель основания;
- **15.**Крышка коммутационной коробки;
- **16.**Гнездо для подключения ПК / принтера;
- **17.**Разъем для подключения программатора 1038/55;
- **18.**Регулятор контрастности дисплея;
- **19.**Клавиша ON/OFF с зеленой индикаторной лампой;
- **20.**Клавиша переключения дневного/ночного режимов с зеленой индикаторной лампой;
- **21.**Клавиша отпирания дери с красной индикаторной лампой;
- **22.**Клавиша вызова абонентов;
- **23.**Клавиша просмотра зон обслуживаемых абонентов с зеленой индикаторной лампой;
- **24.**Клавиша удаления кода вызова из памяти;
- **25.**Клавиша вызова из памяти с красной индикаторной лампой; 29
- **26.**Клавиша просмотра вызовов сохраненных в памяти;
- **27.**Клавиши программируемых функций;
- **28.**Клавиша SHIFT;
- **29.**Клавиша часов;
- **30.**Клавиша отпирания двери основного входа;
- **31.**Клавиша отпирания двери вторичного входа;
- **32.**Клавиша переключения аудио канала: линия к панели вызова основного входа;
- **33.**Клавиша коррекции введенной информации;
- **34.**Клавиша переключения аудио канала: от панели вызова основного входа к абоненту;
- **35.**Клавиша переключения аудио канала: от пульта консьержа к абоненту;
- **36.**Клавиша переключения аудио канала: линия 1 / линия 2;
- **37.**Буквенно-цифровая клавиатура. Используется для ввода кодов вызова и кодов специальных функций

 $\left(5\right)$ 00000  $00000$ oodooi OOC OOi  $\circ\circ\circ\circ\circ$  $QQQ$  $\Rightarrow$ APP  $\binom{4}{3}$  $\left(3\right)$  $\left( 2\right)$  $\widehat{\mathbf{8}}$  $\binom{8}{ }$  $(14)$  $\overline{7}$  $\sqrt{2}$  $\circ$  $\circ$ 9 9 ∣⊶  $10$  $13$  $\left| \mathbf{8}\right\rangle$  $(12)$  $(11)$ 8  $(16)$  $\binom{1}{1}$  $(15)$  $(18)$ ক 37  $(3c)$ 19  $2_{\text{B}}$ ON<br>OFF 36  $3<sub>h</sub>$ 20 34  $\mathbb{D}$ 21  $22$ 32 ⊞ 23 24 30 25 26 28  $\overline{\text{SHPD}}$   $\overline{\text{CD}}$   $\overline{\text{C1}}$   $\overline{\text{C2}}$   $\overline{\text{C3}}$   $\overline{\text{C3}}$ 27

#### **Технические характеристики**

Габаритные размеры: 260 х 220 х 70

#### **Электрические параметры**

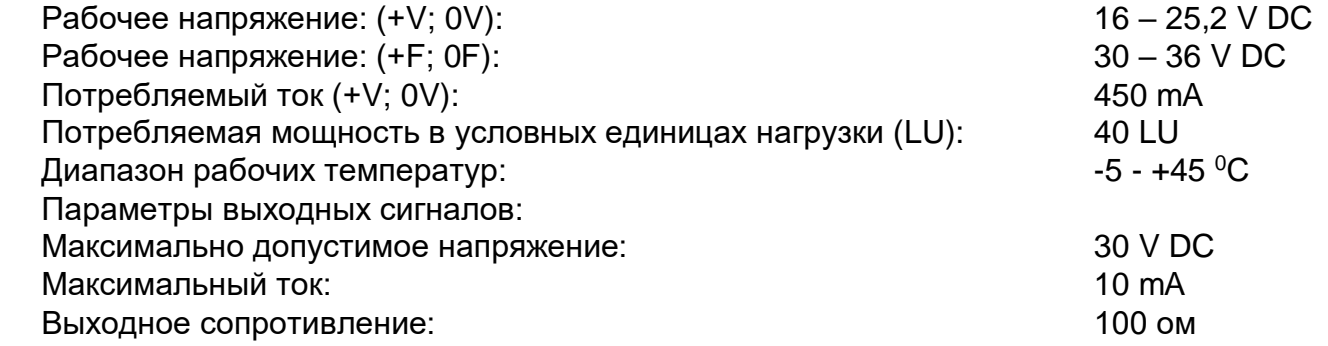

#### **Описание компонентов**

#### **Графический дисплей**

Пульт консьержа имеет графический дисплей с пятью строками на 10/20 символов каждая. Дисплей имеет подсветку.

В активном режиме символы на дисплее разделены на зоны следующим образом:

Первая и вторая строки идентичны: первая указывает на состояние аудио канала №1, вторая – аудио канала №2:

#### Зона (1 символ)

Эта зона показывает символ  $\blacktriangleright$  на дисплее и указывает на канал, управляемый в настоящий момент пультом консьержа.

#### Зона **eee** (3 символа)

Эта зона показывает код панели вызова основного входа, с которой, в настоящий момент, связан пульта консьержа, или которая находится в ожидании связи.

#### Зона **iiii** (4 символа)

Эта зона показывает код абонентского устройства, на которое поступил вызов с панели вызова основного входа или с пульта консьержа.

#### Зона **f** (1 символ)

Эта зона отображает состояние аудио канала. Этот символ может быть:

В том случае если с панели вызова основного входа, с кодом **eee**, послан вызов на абонентское устройство с кодом **iiii**, а пульт консьержа перехватил вызов, но пока не ответил на него;

- В том случае если когда осуществляется связь между пультом консьержа и панелью вызова основного входа с кодом **eee**;
- В том случае если когда осуществляется связь между пультом консьержа и абонентским устройством с кодом **iiii**;
- В том случае если когда осуществляется связь между панелью вызова основного входа с кодом **eee** и абонентским устройством с кодом **iiii**.

# Зона <sup>(2)</sup> (1 символ)

Эта зона может содержать символ  $\overset{\bullet\bullet}{\blacktriangle}$ , который указывает на то, что на абонентское устройство с кодом **iiii** поступил вызов, который был перехвачен пультом консьержа, а консьерж еще не связался с данным абонентом. Если консьерж нажмет клавишу вызова, то на абонентское устройство с кодом **iiii** будет послан сигнал вызова, а символ <sup>(•</sup> с дисплея исчезнет.

#### Зона **IIII** (4 символа)

Эта зона показывает код абонентского устройства, с которого послан вызов на пульт консьержа. Если консьерж не ответит на вызов, поле дисплея очистится, а вызов будет занесен в память. Зона **!** (1 символ)

Эта зона может содержать символ **!**, который указывает на то, что с абонентского устройства с кодом **iiii** был подан сигнал тревоги на пульт консьержа.

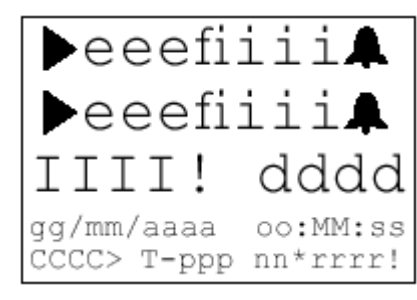

#### Зона **dddd** (4 символа)

Эта зона используется для кодов, введенных консьержем: кодов вызова, специальных кодов, кодов панелей вызова и т.д. Эту зону можно очистить путем нажатия клавиши Х.

#### Зона **dd/mm/yyyy** hh:MM:ss (20 символов)

В этой зоне обычно отображается дата и время. Эта зона также временно используется для назначения зон ответственности, перенесенных с другого пульта консьержа.

#### Зона **CCCC** (4 символа)

Эта зона показывает код пульта консьержа. Она также временно используется для показа кодов других пультов при переключении режимов дневной/ночной.

#### Зона **> T-ppp** (8 символов)

Эта зона используется для подачи сигнала об открытии двери, а также для указания того, что функция фиксации регистр заглавных букв активирована для ввода буквенных кодов.

**T** - обозначает тип панели вызова, а **ррр** – код панели вызова на входе, дверь которого открыта. В поле **Т** указывается:

**М** – панель вызова основного входа

**S** – панель вызова вторичного входа

#### Зона **nn\*rrrr!** (8 символов)

Зона используется для показа вызовов или сигналов тревоги, полученных от абонентов, которые записаны в память пульта консьержа:

**nn** указывает на общее число вызовов или сигналов тревоги в памяти;

**rrrr** код абонентского устройства, записанный в памяти;

**\*** указывает на то, что код **rrrr** был первым кодом, занесенным в память;

**!** указывает на то, что с абонентского устройства **rrrr** послан сигнал тревоги.

Кроме того, эта зона используется для подтверждения ответов на запросы при попытке консьержа удалить коды из памяти, а также для показа состояния датчиков, подключенных к декодерам специальных функций.

#### **Клавиатура**

Клавиши имеют двойную функцию – буквы/цифры – для ввода кодов вызова абонентских устройств, специальных кодов, кодов отпирания замка и кодов самоактивации панелей вызова основных входов.

Для ввода буквы нажмите и удерживайте клавишу SHIFT одновременно с клавишей нужного символа.

На клавиатуре имеется также набор функциональных клавиш, описание работы которых будет дано в последующих параграфах.

#### **Звонок**

С помощью рычага (4), расположенного в передней части ложемента для трубки (6) можно установить громкость электронного звонка на одно из трех значений: минимальное, среднее и максимальное.

# **Режимы работы пульта консьержа**

Режим работы пульта консьержа зависит от его программирования в момент установки и от его текущего состояния.

В одной системе можно установить до 5 пультов консьержа. В зависимости от программирования эти пульты могут работать параллельно или отвечать только за определенные сектора системы.

Пульт консьержа может хранить в своей памяти две области кодов абонентов, которые вместе образуют зону ответственности пульта консьержа.

Пульт может перехватывать вызовы, посланные с панелей вызова основных входов только тем абонентам, которые находятся в зоне ответственности данного пульта консьержа.

Кроме того, пульт может перехватывать вызовы, сделанные просто путем нажатия клавиши вызова или отправленные по коду пульта консьержа.

Вызовы от абонентских устройств можно перехватить только в том случае, если данный абонент находится в зоне ответственности данного пульта консьержа.

Если всем пультам, установленным в системе, задать одинаковые зоны ответственности, то они будут работать параллельно.

Режимы работы пультов консьержа описаны ниже.

#### **Пульт консьержа выключен**

Если пульт консьержа выключен, то система работает так, будто данный пульт отсутствует в системе. Вызовы от панелей вызова основных входов идут напрямую абонентам. Они могут быть перехвачены другим пультом, если данные абоненты находятся в зоне его ответственности. Вызовы от абонентов на выключенный пульт консьержа не проходят.

#### **Пульт консьержа включен**

Если пульт консьержа включен, можно установить дневной или ночной режим его работы

#### **Ночной режим**

В этом режиме пульт консьержа отключен, и все вызовы от панели вызова основного входа поступают прямо абонентам. Если при этом данные абоненты находятся в зоне ответственности другого пульта, то последний может перехватить указанные вызовы. Вызовы, посланные по коду пульта, находящегося в дневном режиме, могут быть перехвачены другим пультом, если система имеет соответствующую конфигурацию.

С пульта консьержа можно послать вызов абонентам.

Обычно пульт консьержа может принимать вызовы только от абонентов, находящихся в зоне его ответственности. При желании консьерж может ответить на вызов. Если консьерж не отвечает, то вызов заносится в память. Пульт можно запрограммировать так, чтобы вызовы от абонентов полностью игнорировались. В такой ситуации звонок пульта не будет звенеть, и вызовы не будут сохраняться в памяти.

#### **Дневной режим**

В этом режиме пульт можно запрограммировать на три различных под-режима: А, В и С. Все пульты консьержа, работающие в одной системе, должны быть запрограммированы на один из перечисленных под-режимов.

Под-режим **А** – функция перехвата вызовов включена

В этом случае пульт консьержа программируется на возможность перехвата вызовов от панелей основных входов к абонентам. Пульт может перехватывать вызовы абонентам, находящимся в зоне его ответственности, а также все вызовы по коду «**0**» (т.е. посланные путем нажатия клавиши вызова на панели вызова) и по коду, запрограммированному для данного пульта. Другие вызовы поступают напрямую к абонентам. С пульта можно послать вызов любому абоненту.

Пульт будет получать вызовы от абонентов, находящихся в зоне его ответственности. При желании консьерж может на них ответить. Если ответа не последует, вызовы будут сохранены в памяти. Пульт можно запрограммировать так, чтобы вызовы от абонентов полностью игнорировались. В такой ситуации звонок пульта не будет звенеть, и вызовы не будут сохраняться в памяти.

#### Под-режим **В** – функция перехвата вызовов выключена

В этом случае работа пульта аналогична ДНЕВНОМУ режиму, описанному выше. Пульт не получает вызовов от панелей вызова основных входов, но может посылать вызовы абонентам и принимать вызовы от них.

#### Под-режим **С** – прием вызовов от панелей основных входов отключен

В этом случае пульт не может принять вызов от панелей вызова основных входов. Пульт может перехватывать вызовы от панелей основных входов так же, как в под-режиме **А**, однако его звонок при этом не будет звенеть, а на панели вызова будет звучать сигнал занятости, указывающий на то, что вызов не может быть осуществлен. Вызов абонентов аналогичен под-режиму **А**.

#### **Опция «абонентское устройство»**

Эту опцию можно запрограммировать только в том случае, если пульт консьержа работает в режиме ночном или в дневном А/В.

В этом случае пульт консьержа будет работать как обычное абонентское устройство, используя код, который ему был присвоен.

# **Инструкции по эксплуатации**

# **Активация и деактивация**

**Случай 1**: Пульт консьержа без пароля доступа

Пульт включается нажатием кнопки ON/OFF. На дисплее на 3 секунды появится сообщение:

В верхней части указана версия программы.

Через 3 секунды пульт активируется в том режиме работы, в котором он находился перед последним отключением.

Если пульт установлен в ночной режим работы, загорится индикатор (20). В дневном режиме этот

индикатор не горит. В обоих случаях на дисплее появится сообщение: Здесь **0001** является кодом пульта консьержа.

Подсветка клавиатуры дисплея осуществляется в течение 15 секунд. Подсветка активируется после снятия трубки с ложемента, нажатия любой клавиши или в случае поступления вызова или сигнала тревоги.

Для выключения пульта консьержа одновременно нажмите клавиши SHIFT (28) и ON/OFF (19).

*Примечание: Если пульт консьержа никогда не конфигурировался, то на дисплее вместо надписи SYSTEM OK появится сообщение CONFIGURATION REQUIRED.*

**Случай 2:** Пульт консьержа с паролем доступа

Пульт включается нажатием кнопки ON/OFF. На дисплее на 3 секунды появится сообщение:

В верхней части указана версия программы.

Введите пароль доступа, программируемый инсталлятором. Ввод пароля будет отображаться появлением на дисплее символов «звездочка». Затем

нажмите клавишу вызова (22). Пульт активируется в том режиме работы, в котором он находился перед последним отключением. Если пароль неверный или если он не был введен в течение 1 минуты после включения питания, пульт автоматически отключится.

Если пульт установлен в ночной режим работы, загорится индикатор (20). В дневном режиме этот индикатор не горит. В обоих случаях на дисплее появится сообщение:

Здесь **0001** является кодом пульта консьержа.

Подсветка клавиатуры дисплея осуществляется в течение 15 секунд. Подсветка активируется после снятия трубки с ложемента, нажатия любой клавиши или в случае поступления вызова или сигнала тревоги.

Для выключения пульта консьержа одновременно нажмите клавиши SHIFT (28) и ON/OFF (19).

*Примечание: Если пульт консьержа никогда не конфигурировался, то на дисплее вместо надписи SYSTEM OK появится сообщение CONFIGURATION REQUIRED.*

# **Переключение режимов ночной дневной**

Для переключения с ночного режима на дневной одновременно нажмите клавиши SHIFT (28) и DAY/NIGHT (20) (в системе с несколькими пультами 1038/40 дополнительно подтвердите нажатием на кнопку вызова (22). Переключение режимов будет зависеть от типа системы.

**Случай 1:** Система с одним пультом консьержа

Пульт консьержа переходит в дневной режим работы, и вызовы с панелей основных входов приходят прямо к абонентам. Пульт принимает вызовы от абонентов, если данные абоненты находятся в его зоне ответственности.

**Случай 2:** Система с несколькими параллельно работающими пультами консьержей

Если в системе параллельно работают несколько пультов консьержа (т.е. все пульты имеют одинаковые зоны ответственности), пульт переходит в дневной режим работы, и вызовы с панелей основных входов:

- могут перехватываться другими пультами, работающими в ночном режиме;

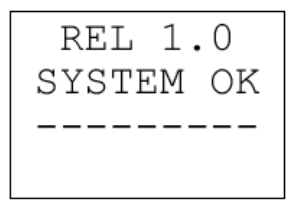

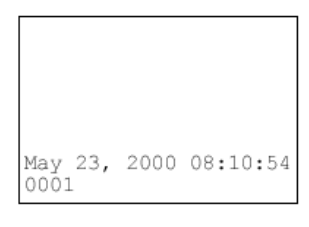

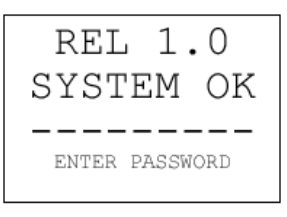

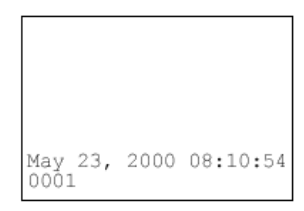

- посылаются прямо абонентам, если данные абонента не принадлежат к зонам ответственности других пультов работающих, в ночном режиме или если все пульты переключены в дневной режим.

Пульт принимает вызовы от абонентов, если данные абоненты находятся в его зоне ответственности.

**Случай 3:** Система с несколькими пультами консьержа с разными зонами ответственности

Если в системе работают несколько пультов с разными зонами ответственности, то консьерж может:

- Перейти в дневной режим без передачи управления своей зоной ответственности другому консьержу. В этом случае, вызовы от панелей основных входов, перехватываются другими пультами, работающими в ночном режиме, если данные панели находятся в зоне их ответственности. В противном случае вызовы посылаются прямо абонентам, если данные абоненты не входят в зону ответственности ни одного из пультов, работающих в ночном режиме, или если все пульты работают в дневном режиме. Вызовы от абонентов, не поступают на пульт или перехватываются другими пультами, в чьей зоне ответственности они находятся.
- Перейти в дневной режим, передав при этом управление своей зоной ответственности другому консьержу. В этом случае, другой консьерж принимает на себя ответственность за дополнительную зону в отношении вызовов от панелей основных входов и от абонентов. Индикатор (23) на пульте загорится, указывая на то, что в управление принята дополнительная зона ответственности.

**Пример:** В системе работают три пульта консьержа с кодами 1, 2, 3. Если консьерж 1 желает перейти в дневной режим работы и нажимает одновременно клавиши (28) и (20), то на дисплее появится следующее сообщение:

Если консьерж не желает передавать кому-либо зону своей ответственности, он нажимает клавишу вызова (22), и пульт переходит в дневной режим работы.

Если консьерж желает передать зону своей ответственности другому консьержу, он нажимает клавишу (23) столько раз, сколько требуется для выбора нужного пульта. Например, если клавиша нажата дважды, дисплей показывает:

Если затем консьерж нажимает клавишу вызова (22), то пульт переходит в дневной режим работы, а зона его ответственности переходит на пульт №3. В этом случае пульт №1 не сможет принимать вызовы от абонентов.

#### Переключение режимов дневной → ночной

Для переключения с дневного режима на ночной одновременно нажмите клавиши SHIFT (28) и DAY/NIGHT (20). Пульт немедленно восстановит контроль над своей зоной ответственности. Если ранее зона была передана другому консьержу, то она возвращается обратно.

#### **Просмотр зоны ответственности**

Как было описано выше, каждый пульт может иметь зону ответственности, состоящую из двух областей кодов абонентских устройств. Пульт может перехватывать вызовы от панелей основных входов к абонентским устройствам, коды которых входят в одну из областей этой зоны. Пульт также может принимать вызовы от абонентов, входящих в данную зону ответственности.

Для просмотра зоны ответственности пульта необходимо нажать клавишу (23) в режиме нормальной работы.

#### **Пример:**

Это означает, что пульт консьержа с кодом **0003** контролирует коды пользователей с **2** по **9999** и с **J000** по **JJJJ**.

В системах с несколькими пультами консьержа, работающими не параллельно, при передаче зоны своей ответственности другому консьержу на принимающем пульте загорается индикатор (23). Для просмотра принятой зоны и соответствующих кодов необходимо нажать клавишу (23) последовательно несколько раз. Например, если пульт с кодом **0003** принимает зону, включающую в себя коды **А000-AJJJ + C000- D000** от пульта с кодом **0001**, то после нажатия клавиши (23) дисплей покажет:

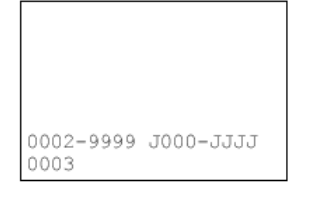

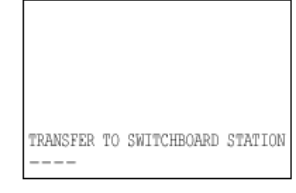

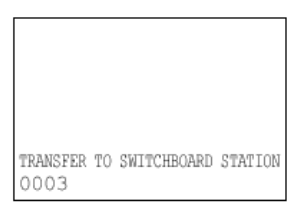

A000-AJJJ C000-D000 0003

Эта информация будет оставаться на экране дисплея не более 10 секунд.

# **Вызовы к абонентам и от абонентов**

С пульта консьержа можно посылать вызовы абонентам и принимать вызовы от абонентов.

#### **Вызовы к абонентам**

Для того, что послать вызов абоненту, консьерж должен убедится в том, что аудиоканал внутренней связи требуемой автономной системы свободен; при этом индикатор клавиши выбора автономной системы (38) светится зеленым светом; в случае занятости аудиоканала индикатор клавиши будет светится красным светом, при этом следует дождаться освобождения аудиоканала, что составит 20÷30сек.)

Далее консьерж должен снять трубку, набрать код абонента с помощью цифровых клавиш и нажать клавишу вызова (22). Если код набран неверно, его можно удалить, нажав клавишу (33). Для ввода буквы одновременно нажмите SHIFT и клавишу с соответствующей буквой.

Например, чтобы послать вызов абоненту с кодом **1С26**, нужно последовательно нажать клавиши «**1-SHIFT–3-2-6**» и затем (22).

Для ввода буквенно-цифрового кода без необходимости одновременного нажатия двух клавиш, можно запрограммировать одну из трех функциональных клавиш F1, F2 или F3 на фиксацию регистра заглавных букв. Например, если клавиша F1 запрограммирована на эту функцию, код пользователя **1С26** можно ввести последовательным нажатием «**1, F1, 3, 2, 6**». При нажатии клавиши F1 на дисплее появится символ >, указывающий на включение данной функции. При нажатии следующей клавиши этот символ исчезнет с экрана.

Введенный код показывается на третьей строке дисплея. Например, если набран код **123А**, то дисплей покажет:

Информация с третьей строки исчезнет с дисплея после посылки вызова.

*Примечание: Вызов можно послать только при снятой трубке и при условии, что на линии не находится другой абонент.*

#### **Вызовы от абонентов**

Пульт консьержа обрабатывает вызовы от абонентов независимо от режима работы (дневной/ночной), если только эта функция не была отключена при программировании.

Пульт сохранит в памяти вызов абонента, если консьерж не ответил на него в течение 10 секунд. Когда код вызова будет занесен в память, абонент будет проинформирован тональным сигнал о том, что его вызов постановлен в очередь.

Когда сигнал вызова приходит на пульт, звуковой сигнал звучит в течение примерно 1 секунды, даже если пульт находится в режиме занятости, а на дисплее появится код абонентского устройства, с которого послан вызов, как это показано на следующем рисунке:

Если в течение 10 секунд консьерж поднимет трубку, он сможет вести разговор с абонентом. В это время дисплей покажет:

Это означает, что пульт консьержа соединился с абонентом **1634** по аудио каналу №**1**. После окончания разговора содержимое дисплея очистится.

#### **Сохранение вызовов в памяти**

Пульт консьержа может сохранять в памяти вызовы, на которые не дан ответ.

Процедура записи в память. Если в течение 10 секунд консьерж не ответил на вызов, код вызывавшего абонентского устройства автоматически становится в очередь, т.е. заносится в память пульта.

Внутренняя память сохраняется даже при отключении питания. Память позволяет хранить до 50 кодов вызовов абонентов.

На клавиатуре имеются три выделенные клавиши (24, 25, 26) для обработки вызовов, находящихся в очереди.

Сохраненные в памяти коды и число вызовов (от 1 до 49 или «хх» - память заполнена) показываются в нижней строке, как показано на следующем рисунке:

- 8 - Здесь указывается, что в память занесено **10** вызовов, и первый вызов пришел от абонентского устройства **5748**.

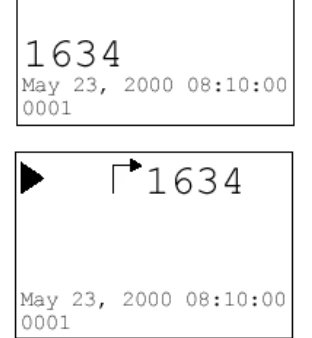

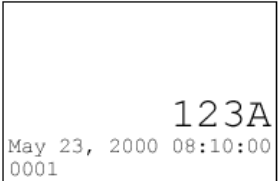

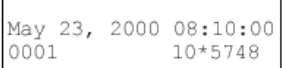

Вызовы записываются в память независимо от режима (дневной/ночной), в котором находится

пульт консьержа. Состояние памяти показывается индикатором (25), который загорается при наличии одного или более вызовов в памяти. Поскольку память переполняется после записи 49-го вызова, рекомендуется периодически очищать ее содержимое с помощью клавиш удаления или вызова.

### **Вызовы, записанные в память**

#### **Просмотр кодов, сохраненных в памяти**

Коды, находящиеся в памяти, можно просмотреть с помощью клавиши (26). Например, если коды абонентских устройств 1234 и А100 попали в память, дисплей покажет:

Если нажать клавишу (26) один раз, дисплей покажет:

Если нажать клавишу (26) второй раз, вновь появится предыдущая страница дисплея с кодом 1234.

Просмотрев таким образом коды абонентов, консьерж принимает решение либо послать вызов данным абонентам, либо удалить коды из памяти.

#### **Вызов абонента из памяти**

Для вызова абонента нужно, выбрав нужный код из памяти с помощью клавиши (26) нажать клавишу вызова абонента из памяти (25).

*Примечание: Вызов можно послать только при снятой трубке и при условии, что на линии не находится другой абонент.*

#### **Удаление вызова из памяти**

Консьерж может поочередно удалить вызовы из памяти. Когда содержимое памяти очистится, индикатор (25) погаснет. Например, если нужно удалить код вызова А100, дисплей покажет:

После нажатия клавиши (24) на дисплее появится следующее сообщение:

Операция удаления завершится в течение 3 секунд после повторного

нажатия клавиши (24). Если клавиша не нажата, операция будет проигнорирована.

*Примечание: Вызовы, находящиеся в памяти, автоматически стираются из памяти в следующих случаях:*

- *С пульта консьержа посылается вызов абоненту, код которого находится в памяти, и абонент принимает вызов;*
- *Абонент поставил свой вызов в очередь еще на одном пульте консьержа в системе, и этот консьерж посылает вызов абоненту и получает от него ответ;*
- *Абонент поставил свой вызов в очередь еще на одном пульте консьержа в системе и этот консьерж удаляет вызов из памяти.*

# **Сигналы тревоги**

Пульт консьержа может принимать сигналы тревоги от абонентских устройств, запрограммированных на эту функцию.

Сигналы тревоги обрабатываются также, как и прочие вызовы от абонентов, с той разницей, что они сопровождаются длинным звуковым сигналом, а на дисплее обозначение их кодов сопровождается восклицательным знаком. Индикатор памяти будет мигать, если был принят хотя бы один сигнал тревоги. Например, поступил сигнал тревоги с абонентского устройства 1634:

Если консьерж снимает трубку в течение 10 секунд, он проводит разговор с абонентом.

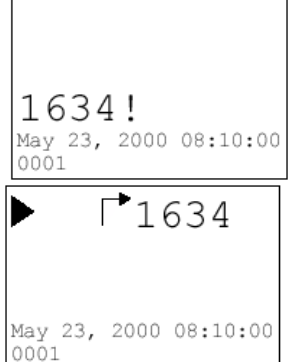

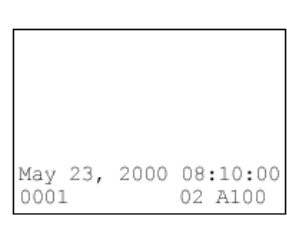

May 23, 2000 08:10:00

May 23, 2000 08:10:00<br>0001 CONFIRM

02 A100

 $0001$ 

May 23, 2000 08:10:00

02\*1234

0001

- 
- 

В это время дисплей показывает:

Если же консьерж не снял трубку в течение 10 секунд, то сигнал тревоги будет записан в память: Индикатор (25) начнет мигать.

# May 23, 2000 08:10:00 ooo1. 01\*1634!

 $\blacktriangleright$  100-B123

May 23, 2000 08:10:00

 $\blacktriangleright$ 100  $\exists$ B1234

May 23, 2000 08:10:00

 $\blacktriangleright$ 100 $\blacktriangleright$ B123

0001

0001

### **Работа консьержа**

Если пульт консьержа установлен на ночной режим работы (под-режим А), то он может перехватывать вызовы с панелей основных входов к абонентам зоны своей ответственности, посылать вызовы абонентам и принимать вызовы от них.

Когда на пульт приходит вызов от панели основного входа, он активирует звонок, который звенит в течение определенного запрограммированного периода времени. Тональность данного звонка отличается от звонков, посылаемых абонентами.

На дисплее появляется код панели вызова (от 001 до JJJ) и код, набранный на клавиатуре панели (от 0000 до JJJJ). Например, если с панели, имеющей код 100, набран код абонентского устройства B123, и этот вызов перехвачен пультом консьержа, дисплей покажет:

Если пульт консьержа имеет видео модуль, то видео модуль тоже активируется. Когда снимается трубка, то пульт автоматически включает аудио связь с панелью вызова:

Консьерж проводит разговор с лицом, пославшим вызов, и принимает решение о пересылке вызова абоненту В123 или какому-то другому абоненту. Символ «колокольчик» означает, что консьерж может послать вызов абоненту В123 простым нажатием клавиши (22), т.е. не набирая код. Дисплей покажет:

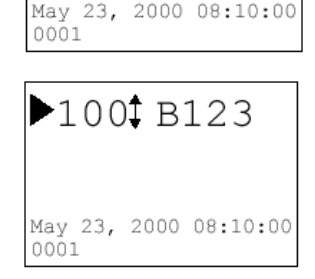

Если от абонента В123 получен ответ, консьерж может перекоммутировать вызов от панели основного входа прямо к абоненту нажатием клавиши (34). Дисплей покажет:

В конце разговора (т.е. когда абонент повесит трубку) экран дисплея очистится.

Когда консьерж обрабатывает вызов от панели основного входа к абоненту, он может задержать вызов абоненту и переключить аудио канал на панель основного входа нажатием клавиши (32), задержать вызов панели основного входа и переключить аудио канал на абонента нажатием клавиши (35) или восстановить прямую аудио связь между панелью вызова и абонентом нажатием клавиши (34).

#### **Пример: Обработка вызовов с одним аудио каналом**

С панели вызова 001 послан вызов абоненту 123С. Пульт консьержа перехватывает вызов и звонит абоненту. Дисплей показывает:

В этот момент консьерж может установить связь между панелью вызова и абонентом нажатием клавиши (34). Дисплей покажет:

В противном случае консьерж может нажать клавишу (32) и вновь обратиться к панели вызова.

В целом, если консьерж перехватил вызов с панели основного входа и

0001

 $\triangleright$  001  $\triangleright$  123

дозвонился до абонента, то далее он может в любое время «вмешаться» в разговор: нажав клавишу (32), говорить с лицом, пославшим вызов с панели на входе; нажав клавишу (35), говорить с абонентом; нажав клавишу (34), соединить напрямую посетителя и абонента. *Примечание: Все операции должны производиться при снятой трубке.*

### **Клавиши переключения аудио каналов**

Пульт консьержа может одновременно управлять двумя аудио каналами. Состояние каждого аудио канала отражается на дисплее: первая строка показывает состояние канала №1, вторая – канала №2. Символ → в начале строки указывает на то, какой из каналов в настоящий момент задействован пультом.

Если на пульт консьержа приходят вызовы сразу по двум каналам, он может переключаться с одного канала на другой с помощью клавиши (36).

#### **Пример: Обработка вызовов с помощью двух аудио каналов**

У консьержа есть выбор:

входа №2. Дисплей покажет:

покажет:

покажет:

Дисплей покажет:

Пульт консьержа автоматически выбирает, какой канал будет использоваться для приема или передачи вызова. Однако если вызовы приходят от двух разных панелей основных входов, консьерж может переключаться с одного канала на другой. Консьерж может также связать две

панели напрямую с вызываемыми ими абонентами. При этом у консьержа  $\triangleright$  001 1000  $\triangleright$ сохраняется возможность вмешиваться в разговор, как было описано в предыдущем примере. Для переключения каналов используется клавиша (36). Например, пульт консьержа перехватил вызов с панели 001 абоненту 1000 по каналу №1 и ведет разговор с посетителем. Дисплей показывает:

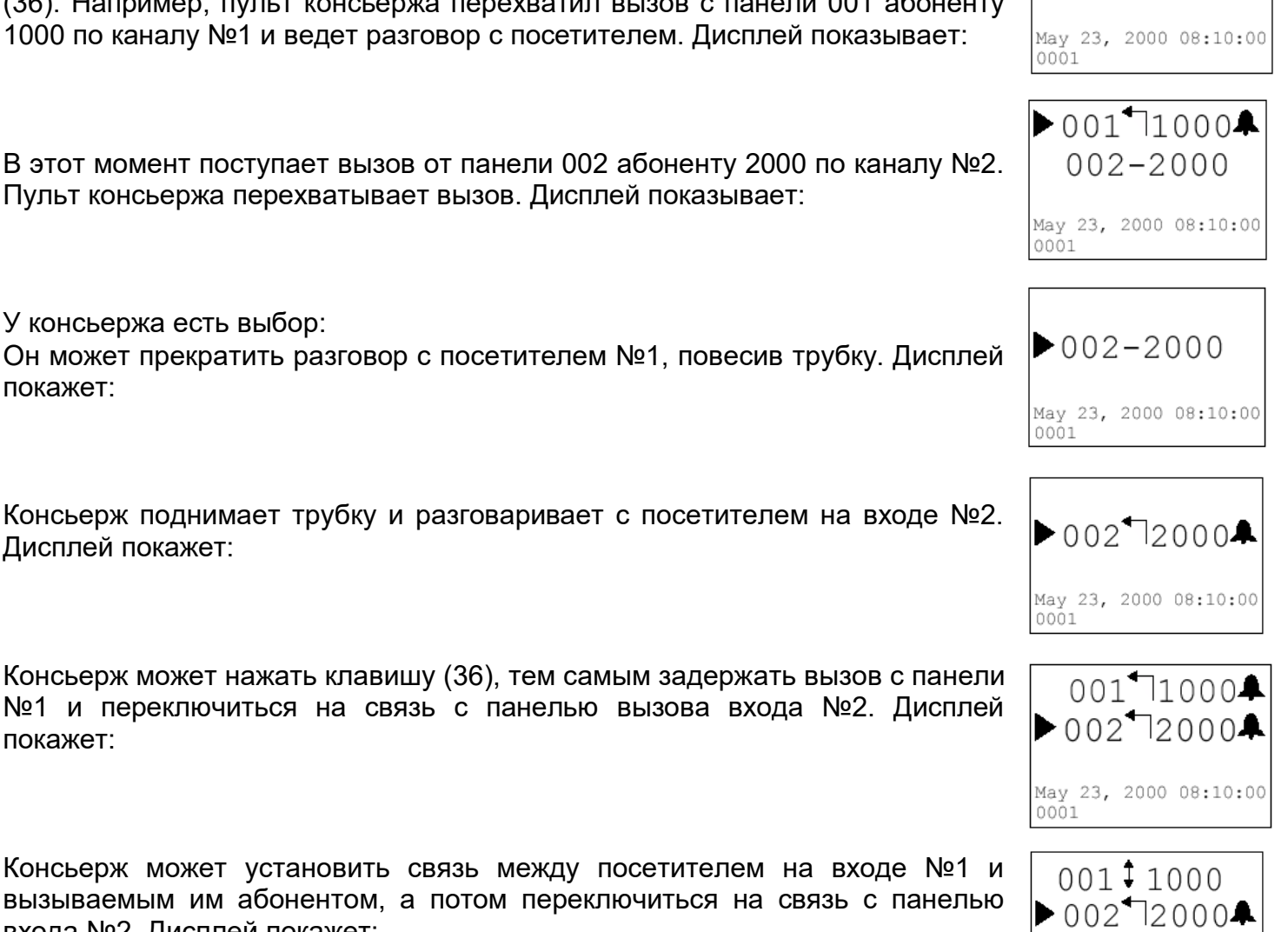

May 23, 2000 08:10:00

0001

# **Функции отпирания замка**

С пульта консьержа можно в любое время отпереть замок любой двери основного или вторичного входа. Эта функция называется «Приоритетное отпирание двери».

#### **Отпирание двери основного входа**

Двери основных входов можно отпереть при двух следующих условиях:

- После получения вызова от панели основного входа. Когда пульт консьержа находится на связи с панелью вызова основного входа, дверь можно отпереть простым нажатием клавиши (30).
- В любое другое время. Для этого нужно ввести код панели вызова основного входа (1-JJJ) и нажать клавишу (30).

#### **Отпирание двери вторичного входа**

Для отпирания двери вторичного входа введите код панели вызова (1-JJ) и нажмите клавишу отпирания двери вторичного входа (31).

#### **Индикатор открытия двери**

На пульте консьержа имеется индикатор, показывающий состояние дверей основных и вторичных входов.

Индикатор может фиксировать следующие события:

- Индикатор не горит: Двери основных и вторичных входов закрыты.
- Индикатор горит: Одна из дверей основного или вторичного входа открыта.
- Индикатор мигает: Две или более дверей основного или вспомогательного входов открыты.

Индикатор загорается только в том случае, если дверь остается открытой в течение более 30 секунд. На дисплее появится код последней панели вызова, с которой

пришел сигнал об открытии двери, как показано на следующем рисунке: Здесь «М-004» обозначает панель основного входа 004. Вторичные панели вызова обозначаются буквой S (напр., «S-00A»).

Коды других панелей, с которых пришел сигнал об открытии двери, можно просмотреть, последовательно нажимая клавишу (21). Эта клавиша работает только при мигающем индикаторе.

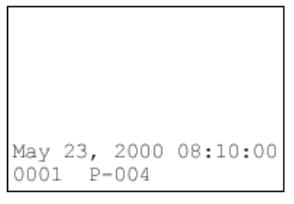

May 23, 2000 08:10:00

 $\ddagger$ 

May 23, 2000 08:10:00  $P-004$ 

 $002 - 2000$ 

0001 P-004

May 23, 2000 08:10:00

0001

0001

*Примечание: Пульт консьержа может сохранять в памяти состояние «открытой двери» в течение не более 30 секунд.*

#### **Состояние аудио канала**

Пульт консьержа в любое время показывает состояние аудио каналов. В первой строке отображается состояние канала №1, во второй – канала №2. Поскольку эта информация касается только участка между панелями основных и вторичных входов, нет возможности установить, заняты ли аудио каналы между вторичными входами и декодерами.

Аудио каналы могут находиться в одном из трех состояний:

- **Свободен**: Вызовов нет. При этом информация о состоянии на дисплее отсутствует.
- **Занят**: По одному из каналов проходит вызов. Его нельзя прервать, поскольку запрограммированное время занятости (минимальная продолжительность вызова) еще не истекло. На дисплее будет индикация « BUSY – *Занято*».
- **Задействован**: По одному из каналов проходит вызов. Его можно прервать, поскольку он длится дольше запрограммированного времени занятости. На дисплее будет показана цифра 2.

Когда аудио канал занят или задействован, консьерж не владеет информацией о том, какие устройства участвуют в вызове. Более того, когда канал находится в состоянии «Занят», вызов невозможно прервать. В состоянии «Задействован» это можно сделать, послав вызов с пульта консьержа. BUSY

**Пример:** С панели основного входа по каналу №1 послан вызов абоненту, который не находится в зоне ответственности данного консьержа:

Вызов длится дольше запрограммированного времени занятости:

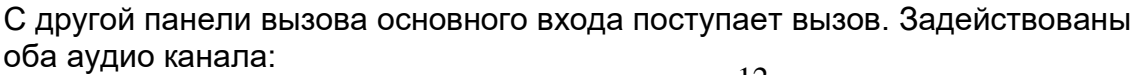

Консьерж может снять трубку и провести разговор с посетителем на входе с панелью 002, не прерывая вызов по каналу №1.

#### **Связь между двумя пультами консьержа**

С одного пульта консьержа можно послать вызов на другой пульт. Данная процедура аналогична вызову абонента. В этом случае нужно набрать код, запрограммированный для вызываемого пульта консьержа. Сообщение на дисплее немного отличается от сообщений при вызове абонентов и при приеме вызовов от панелей основных входов.

**Пример:** На соответствующих дисплеях будет показана следующая информация:

*Примечание: Связь между двумя пультами может осуществляться только в том случае, если не один из них не связан другим вызовом или разговором между посетителем и абонентом, установленным в результате перехвата вызова с панели основного входа и дальнейшей коммутации вызова на абонентское устройство. Если вызываемый пульт консьержа занят, то на дисплее вызывающего пульта будет индикация «BUSY».*

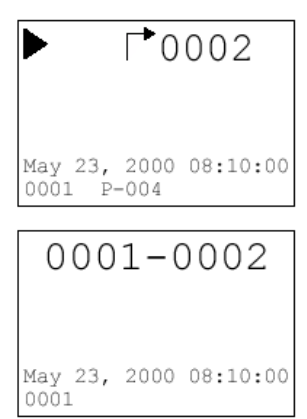

#### **Функция самоактивации**

Пульт консьержа может активировать панели вызова основных входов с помощью функции самоактивации. Другими словами, консьерж может установить видео и аудио связь с панелью без получения вызова от нее. Однако для реализации этой функции нужно сначала соответствующим образом запрограммировать одну из функциональных клавиши F1…F6.

**Пример:** Клавиша F1 программируется на функцию самоактивации. Консьерж желает установить связь с панелью вызова 003. Для этого он должен снять трубку и последовательно нажать на клавиатуре следующие клавиши «0, 0, 3, F1». Информация на дисплее будет такой же, как если бы с панели 003 на пульт поступил вызов.

*Примечание: Попытки реализовать функцию самоактивации будут неудачными, если панель вызова используется или если нужно завершить другие вызовы до истечения запрограммированного времени занятости.*

# **Коды специальных функций**

Пульт консьержа может управлять электроприводами с помощью декодеров специальных функций мод.1038/80.

Например, можно включать и выключать освещение на лестнице путем ввода специального кода, относящегося к включению освещения. Перед специальным кодом нужно ввести **0**. В конце набора нужно нажать клавишу вызова (22).

Так, чтобы активировать функцию с кодом 356, последовательно нажмите клавиши «0, 3, 5, 6» и, наконец, (22).

Эту процедуру можно упростить, запрограммировав клавиши пульта консьержа. Можно запрограммировать клавиши F1- F6 на 6 наиболее часто используемых специальных функций.

Каждый раз при нажатии клавиши спецфункции пульт автоматически осуществит набор и посылку запрограммированного кода.

Более подробно см. раздел с описанием конфигурации пульта консьержа.

# **Мониторинг датчиков**

Пульт консьержа может быть подключен к декодеру спецфункций с тем, чтобы показывать состояние датчика.

Например, консьерж может отслеживать освещение гаража путем ввода кода, присвоенного декодеру, осуществляющему данную функцию (напр., декодер с кодом 340, подключенный к фотодетектору), и посылки вызова. После этого дисплей покажет одно из следующих сообщений:

Здесь «ON» указывает на то, что освещение включено; «OFF» -

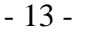

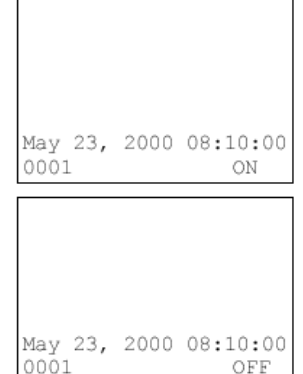

выключено. С целью привлечения внимания консьержа появление данного сообщения на дисплее сопровождается звуковым сигналом, который звучит в течение одной секунды.

Сообщения ON или OFF показываются на дисплее в течение примерно 5 секунд, после чего дисплей вернется в исходное состояние.

# **Комбинированное управление исполнительным механизмом и мониторинг датчиков**

Две функции, описанные выше, могут использоваться комбинированно с целью:

- Управления исполнительным механизмом;
- Приема информации, подтверждающей положительный результат работы исполнительного механизма.

Благодаря этому, консьерж, например, может включить освещение лестницы и проверить исполнение команды с помощью дисплея пульта консьержа, на котором на 5 секунд должно появиться сообщение «ON».

# **Специальные функции пульта консьержа**

#### **Установка даты и времени**

Установка даты и времени осуществляется одновременным нажатием клавиш SHIFT (28) и CLOCK (29). Дисплей покажет:

Первая строка указывает формат данных для ввода. Данные необходимо ввести вместо символов тире во второй строке. Для подтверждения даты, указанной на дисплее, достаточно нажать клавишу вызова (22). Для изменения даты введите месяц, день и год и нажмите клавишу (22).

Затем дисплей попросит консьержа установить время:

Введите часы и минуты и снова нажмите клавишу (22).

Во второй строке дисплея примерно на 3 секунды появится сообщение «WAIT – *Ждите*». После этого дисплей вернется в исходное состояние.

#### **Блокировка клавиатуры**

Клавиатуру можно заблокировать, если консьерж покидает свое рабочее место. Для этого одновременно нажмите клавишу SHIFT (28) и клавишу отпирания двери основного входа (30).

В заблокированном состоянии пульт не будет воспринимать никакие команды с клавиатуры, включая переключение режимов дневной/ночной. Дисплей будет показывать символы ХХХХ в поле кодов пользователя.

Для разблокировки клавиатуры повторите процедуру, описанную выше.

*Примечание: Клавиатура останется заблокированной, даже если отключить и вновь включить питание пульта консьержа.*

#### **Изменение маршрута вызова**

С помощью платы адаптера 1038/70 и телефонного интерфейса или PABX можно перевести вызовы, поступающие на пульт консьержа, на обычный или беспроводной телефон. Установка платы адаптера описана в разделе «Монтаж».

Для изменения маршрута вызова нужно запрограммировать одну из функциональных клавиш.

Пример: Если клавиша F2 запрограммирована на функцию изменения маршрута вызова (функция 4), на дисплее при нажатии этой клавиши появится следующее сообщение:

С этого момента консьерж может оставить свой пост и получать звонки от абонентов и от посетителей прямо на свой беспроводной телефон. Если вызов приходит от панели основного входа, консьерж может отпереть

дверь, набрав R35 (для систем с PABX) или R5 (для систем с телефонным интерфейсом). Вернувшись на свой пост, консьерж должен снова нажать клавишу F2 для выключения функции изменения маршрута вызова.

#### **Другие сообщения на дисплее**

Вызов несуществующего абонентского устройства. Дисплей покажет:

May 23, 2000 08:10:00

 $0001$ 

 $>$ TEL

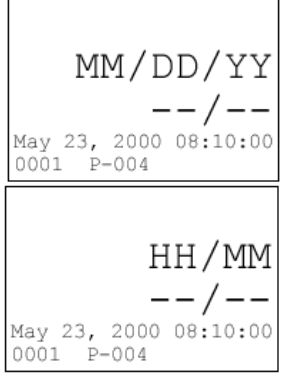

Вызов не может быть осуществлен, т.к. он прервет текущий вызов до окончания запрограммированного времени. Дисплей покажет:

Это сообщение будет оставаться на дисплее до тех пор, пока не истечет время вызова.

Аналогичное сообщение появляется, когда невозможно установить связь между двумя пультами консьержа.

Шина данных не подключена или имеется короткое замыкание:

Это сообщение будет оставаться на дисплее до тех пор, пока проблема не будет устранена.

# **Использование принтера**

Пульт консьержа имеет разъем RS232-C для подключения принтера (см. раздел «Монтаж»). После подключения принтера на печать можно вывести следующие сообщения:

- Отчет о конфигурации: Этот отчет распечатывается после установки конфигурации пульта консьержа и содержит все запрограммированные параметры.
- Сообщения об отпирании дверей: Распечатывается при каждом отпирании двери.
- Сообщения консьержа: Распечатываются операции, произведенные консьержем.

Все сообщения сопровождаются указанием даты и времени.

# **Сообщения об отпирании двери:**

- Отпирание двери путем ввода кода отпирания на панели вызова.
- Отпирание двери командой с пульта консьержа.
- Отпирание двери командой с абонентского устройства.
- Отпирание двери нажатием кнопки в вестибюле.
- Отпирание двери путем ввода кода почтальоном.
- Отпирание двери с помощью ключа MAGIKEY.
- Отпирание двери командой от датчика PROXIMITY.

# **Примеры:**

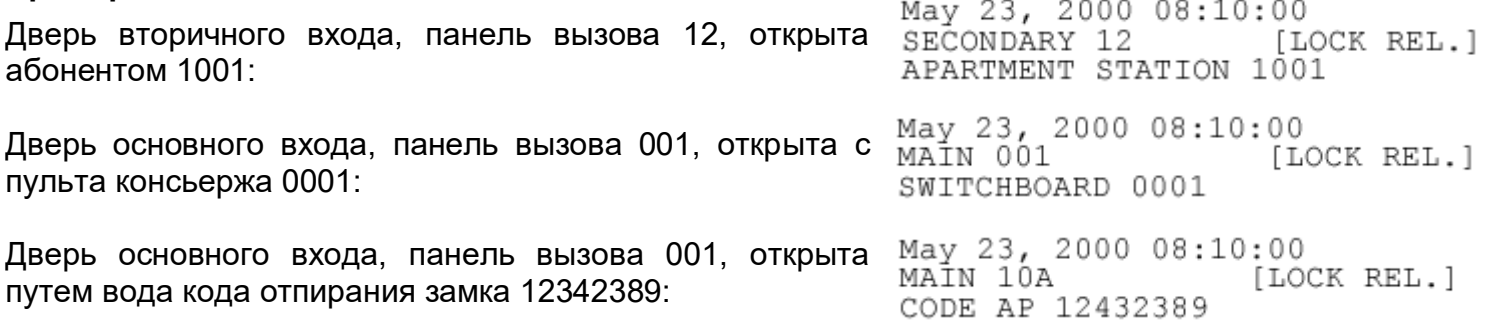

#### **Сообщения консьержа:**

- Операция ON/OFF на пульте консьержа.
- Пульт переведен в ночной режим.
- Пульт переведен в дневной режим; передача зоны.
- Вызов абонента с пульта консьержа.
- Вызов пульта консьержа абонентом.
- Сигнал тревоги от абонента на пульт консьержа.
- Вызов/сигнал тревоги от абонента поставлен в очередь.
- Вызов удален из очереди консьержем с помощью выделенной клавиши.
- Вызов автоматически удален из очереди: консьерж позвонил лицу, пославшему вызов или вызов удален с другого пульта консьержа.

# **Пример:**

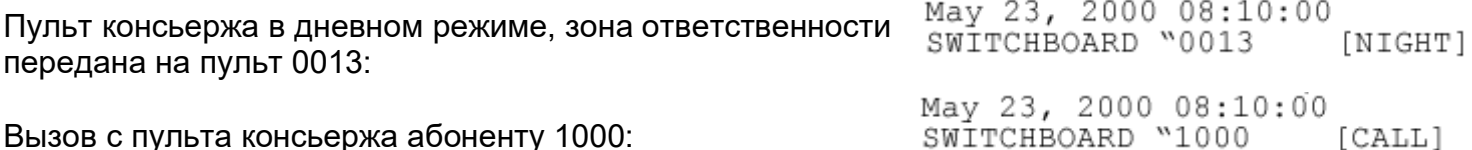

Вызов с пульта консьержа абоненту 1000:

**BUSY** May 23, 2000 08:10:00 0001

DATA LINE **ERROR** 

May 23, 2000 08:10:00 0001

[CALL]

Вызов от абонента 1000 на пульт консьержа:

Сигнал тревоги от абонента 1000 на пульт консьержа: Вызов/сигнал тревоги от абонента 1000 поставлен в очередь:

Вызов от абонента 1000 удален из очереди с помощью выделенной клавиши:

May 23, 2000 08:10:00<br>1000 " SWITCHBOARD  $[CALL]$ May 23, 2000 08:10:00 May 23, 2000 08:10:00<br>1000 " SWITCHBOARD [QUEUE] 23/05/2000 08:10:00 1000 " SWITCHBOARD [CANC] 23/05/2000 08:10:00 1000 W SWITCHBOARD  $[DEL]$ 

Вызов от абонента 1000 автоматически удален из очереди:

# **Управление с персонального компьютора с использованием программы PCVOICE**

Пультом консьержа можно управлять с персонального компьютера. Для этого необходимо сконфигурировать пульт для работы с этой функцией (см. раздел «Монтаж»). В этом случае вместо клавиатуры пульта консьержа используется клавиатура ПК, а визуальная информация выводится на экран компьютера.

Окно программы PCVOICE можно уменьшить до размера иконы. При поступлении сигнала вызова с панели вызова или от абонента окно автоматически развернется.

Главное окно программы PCVOICE представляет собой клавиатуру пульта консьержа системы DIGIVOICE. Кроме того, в этом окне имеется логотип Urmet Domus и клавиша конфигурации (38). Главное окно используется для управления записной книжкой и включает в себя:

Списка имен пользователей и присвоенных им кодов абонентских устройств (39)

Кнопки добавления нового пользователя (40)

Кнопки удаления пользователя (41)

Кнопки редактирования пользователя (42)

Кнопки вызова пользователя (43)

# **Вызов пользователя из записной книжки**

С помощью «мышки» выберите нужное имя в списке (39) и щелкните на кнопке (43).

Пульт автоматически наберет присвоенный код и пошлет вызов пользователю.

#### **Добавление нового пользователя в записную книжку**

Щелкните на кнопке (40): появится поле на 32 символа для ввода имени пользователя, поле на 4 символа для ввода кода пользователя, кнопка OK и кнопка CANCEL – Удаление. После ввода имени пользователя и кода щелкните на кнопке OK для подтверждения ввода или на кнопке CANCEL для выхода из данной процедуры без внесения изменений.

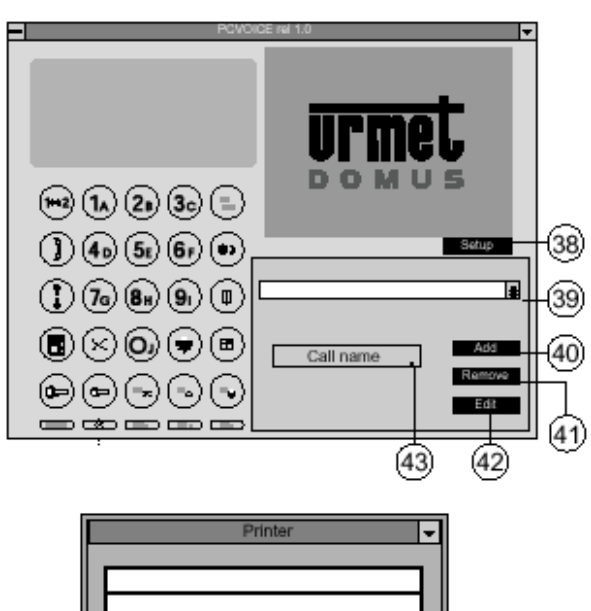

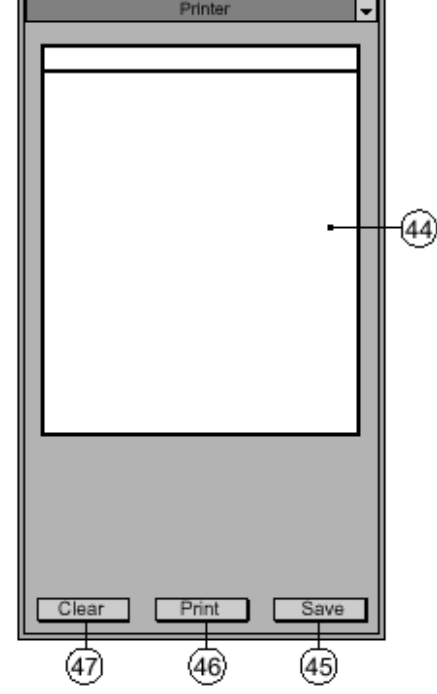

#### **Удаления пользователя из записной книжки**

С помощью «мышки» выберите нужное имя пользователя в списке (39) и щелкните на кнопке (41). Появятся кнопки OK и CANCEL. Щелкните на кнопке OK для подтверждения удаления или на кнопке CANCEL для выхода из данной процедуры без внесения изменений.

#### **Редактирование списка пользователей**

С помощью «мышки» выберите нужное имя пользователя в списке (39) и щелкните на кнопке (42): появится поле на 32 символа для ввода имени пользователя, поле на 4 символа для ввода кода пользователя, кнопка OK и кнопка CANCEL. Внесите изменение в имя пользователя и/или в код и щелкните на кнопке OK для подтверждения ввода или на кнопке CANCEL для выхода из данной процедуры без внесения изменений.

*Примечание: Записная книжка может содержать максимум 1000 имен.*

#### **Окно принтера**

Икона принтера появляется при запуске программы PCVOICE. Эта икона связана с окном, в котором показан список всех сообщений, которые пульт консьержа отправляет на печать (если данная функция сконфигурирована. Окно включает в себя:

- Список сообщений для печати (44)
- Кнопка Сохранить список на диске (45)
- Кнопка Печать списка (46)
- Кнопка Удалить список (47)

Нажатие кнопки (46) приведет к распечатке всего списка на принтере.

Нажатие кнопки (45) сохранит содержимое всего списка в текстовом файле, а сам список очистится. Файлу будет присвоено имя в формате «yymmdd.txt», где yy, mm и dd – год, месяц и день последнего сохранения файла. Чаще всего эта процедура делается в конце дня.

*Примечание: Список, отправляемый на печать, не должен содержать более 1000 строк. Если размер списка превышает заданные параметры, то он будет автоматически сохранен на диске и очищен.*

#### **Конфигурация программы PCVOICE**

Щелкните дважды на логотипе Urmet Domus для открытия окна конфигурации программы. Появится окно, содержащее кнопки выбора языка интерфейса пользователя и выбора разъемов. Выбор осуществляется щелчком «мыши» на нужной кнопке.

# **Монтаж**

Пульт консьержа предназначен как для настольной, так и настенной установки. При настольной установке его можно использовать в сочетании с видео модулем 1732/1.

#### **Обозначение клемм**

Электрические соединения выполняются через соединительную коробку на 19 контактов:

- **+V** Положительный вход питания;
- **0V** Отрицательный вход питания;
- **D** Шина данных
- **FA1** Исходящий контакт аудио канала 1;
- **FB1** Входящий контакт аудио канала 1;
- **FA2** Исходящий контакт аудио канала 2;
- **FB2** Входящий контакт аудио канала 2;
- **+F** Положительный вход питания аудио канала;
- **0F** Отрицательный вход питания аудио канала;
- **CV** Выход активирования видео модуля;
- **SCM** Выход управления (реле панели вызова магистральный кабель мотора);
- **SCT** Выход управления (реле панели вызова магистральный кабель ТВ-камеры);
- **SL** Выход управления (реле панели вызова локальный);
- **S12** Выход управления (реле панели вызова каналы ½);
- **S1** Выход управления (реле панели вызова канал 1);
- **S2** Выход управления (реле панели вызова канал 2);
- **RPCH**Выход управления (дополнительный тональный звонок);
- **RPAL** Выход управления (дополнительный звонок сигнализации);
- **0V** Отрицательный вход питания.

#### **Настольная установка**

Пульты консьержа поставляются готовым к настольной установке. Подставка (8) обеспечивает консьержу удобство в работе с пультом.

#### **Установка видео модуля 1732/1**

Видео модуль можно установить слева или справа от пульта консьержа, используя монтажную панель 1732/92. Для такой комбинированной установки необходимы две монтажные панели и четыре винта, поставляемые комплектом. Подставка (48) и самоклеящиеся опоры (49) также

поставляются в комплекте.

#### **Настенная установка**

Если пульт консьержа необходимо установить на стене, сделайте следующее:

- Уберите подставку для настольной установки (7) и две самоклеящиеся опоры (13).
- С помощью отвертки откройте защелку (12), крепящую корпус пульта (1) к панели основания.
- Снимите корпус (1) с панели основания (14).
- Откройте отделение ложемента трубки (5) и выкрутите винты крепления основания.
- Закрепите основание на стене через отверстия (8).

### **Монтаж пульта консьержа, управляемого персональным компьютером**

Для конфигурации пульта консьержа, управляемого ПК, выключите питание пульта консьержа и проделайте следующее:

- С помощью отвертки откройте защелку (12), крепящею корпус пульта консьержа (1) на панели основания.
- Снимите корпус с панели основания (14).
- Откройте отделение ложемента трубки (5) и выкрутите винты крепления основания.
- Перекусите кусачками перемычку (54).
- Соедините разъем пульта (16) с одним из разъемов ПК (COM1 - COM4), используя витую пару.
- Соберите пульт консьержа и включите питание.

Теперь пульт консьержа может управляться только персональным компьютером с помощью программы PCVOICE.

Минимальные системные требования к ПК: процессор не менее 486, графическое разрешение 800х600 или 1024х768 пиксел, ОС Windows 95, 98.

*Примечание: Длина кабеля, соединяющего компьютер с пультом консьержа не должна превышать 3 м.* 

#### **Установка принтера**

Рекомендуется устанавливать принтер Sideltronic 1033/72. Принтер подключается к пульту консьержа через разъем switchBoARD STATION SERIAL CONNECTION. (RS232) WITH PRINTER (16).

Параметры связи следующие:

Программируемая скорость: 4800, 9600, 19200 бит/сек. Формат данных: 1 стартовый бит, 8 битов данных, бит нечетности, 1 бит остановки, протокол XON-XOFF. Нельзя использовать для соединения витые пары.

*Примечание: Длина соединительного кабеля (56) принтера не должна превышать 3 м.*

# **Подключение программатора 1038/55**

В комплекте пульта консьержа имеется разъем (17) для подключения программатора 1038/55. Программатор можно использовать для централизованного программирования всех модулей вызова, установленных в системе.

*Примечание: Разъем (17) используется для программирования панелей вызова, но НЕ ДЛЯ программирования пультов консьержа.*

# **Программирование**

Чтобы пульт консьержа работал корректно, его нужно соответствующим

образом сконфигурировать (запрограммировать) при установке.

Программирование конфигурации заключается в задании параметров всех рабочих переменных.

При первом включении пульта на его дисплее появится следующее сообщение:

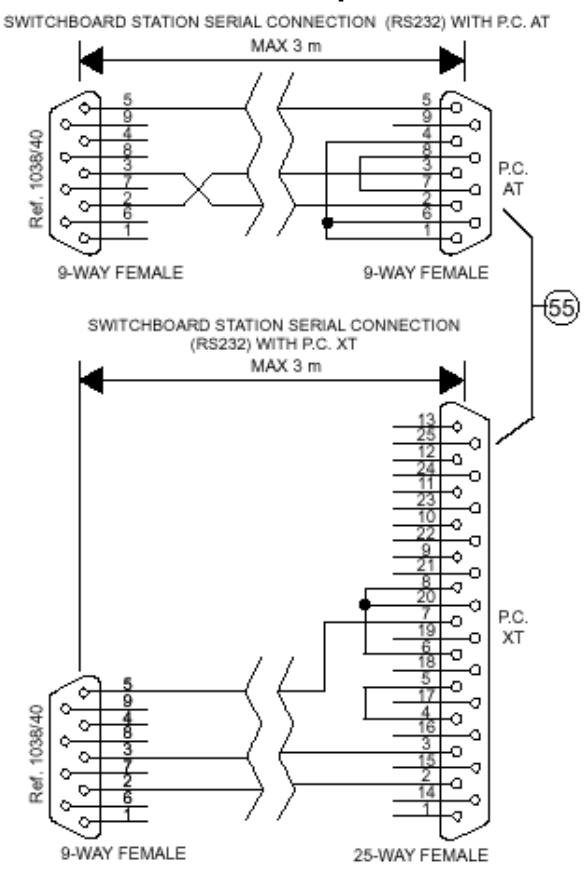

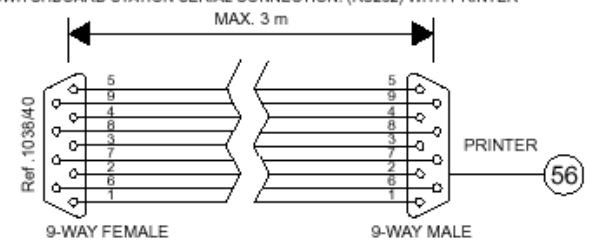

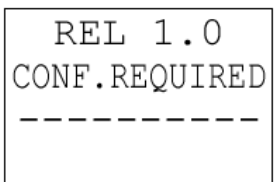

Это означает, что пульт необходимо запрограммировать.

Для этого сначала нажмите клавишу «колокольчик» для очистки содержимого дисплея. Затем запустите цикл программирования, имея в виду следующее:

- Параметры вводятся с клавиатуры (37).
- После выбора каждого параметра (за исключением языка интерфейса на шаге 0) нажимайте клавишу вызова (22) для подтверждения выбора.
- Система будет проверять все введенные данные, отвергая те, которые не вписываются в заданный формат.
- Ошибки, сделанные при вводе данных, можно исправлять до их подтверждения, используя клавишу Удаления (33).

Нажав клавишу (26), можно в любой момент вернуться в начало процедуры программирования. Для запуска цикла программирования включите питание пульта консьержа и, удерживая в нажатом состоянии клавиш SHIFT (28), нажимайте клавишу (23) столько раз, сколько необходимо для вывода на экран окна выбора языка.

# **ШАГ 0 – ЯЗЫК ИНТЕРФЕЙСА**

На дисплее пульта консьержа появится следующее меню:

Можно запрограммировать следующие языки: Нажмите номер выбранного языка.

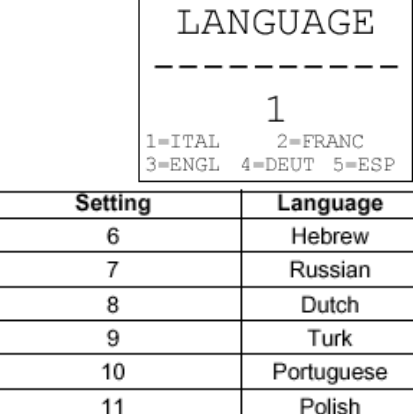

# **ШАГ 1 – КОД ПУЛЬТА КОНСЬЕРЖА**

Дисплей покажет:

Для изменения кода просто введите новый код и нажмите клавишу вызова (22).

Код пульта не должен повторяться в системе. Все пульты и панели вызовов должны иметь отличающиеся друг от друга коды.

Код пульта консьержа не должен относиться к зоне, присвоенной другим пультам в системе. Код пульта консьержа используется также для трассировки вызовов от панелей основных входов до абонентских устройств.

# **ШАГ 2 – ВРЕМЯ ЗАНЯТОСТИ**

Дисплей покажет:

Для изменения времени занятости просто выберите одно из 4-х значений и нажмите клавишу вызова (22).

Время занятости должно совпадать со значением, установленным для панелей вызова.

# **ШАГ 3 – ПРОДОЛЖИТЕЛЬНОСТЬ ЗВОНКА**

Дисплей покажет:

Для изменения продолжительности звонка просто выберите одно из 5-ти значений и нажмите клавишу вызова (22).

Установленная продолжительность звонка определяет интервал времени, в течение которого будет звенеть звонок абонентского устройства при получении им вызова с пульта консьержа.

# **ШАГ 4 – ЧИСЛО АУДИО КАНАЛОВ**

Дисплей покажет:

Для изменения числа аудио каналов просто выберите одно из 2-х значений и нажмите клавишу вызова (22).

Если пульт консьержа конфигурируется для обработки одновременно двух вызовов, выберите 2. Для этого, однако, пульт консьержа и панель вызова должны иметь две физические линии связи.

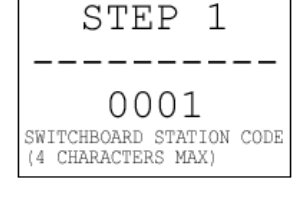

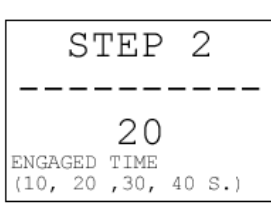

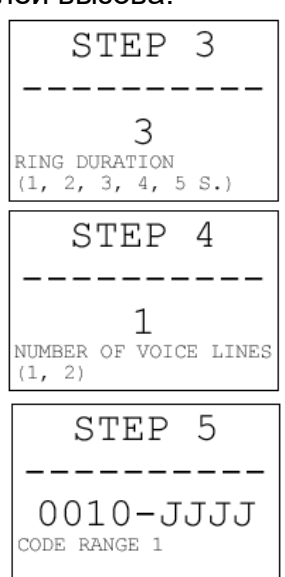

# **ШАГ 5 – ОБЛАСТЬ 1 ЗОНЫ ОТВЕТСТВЕННОСТИ**

Дисплей покажет:

Введите желаемый код абонентского устройства для изменения нижней границы области.

Нажмите клавишу (22) и введите код для изменения верхней границы области.

На этом шаге программируется первая область кодов зоны ответственности, присваиваемой пульту консьержа. Зона состоит из 2-х заданных областей. Пульт консьержа может перехватывать вызовы абонентам и от абонентов, если они находятся в зоне его ответственности.

**Пример:** Если в системе установлен один пульт консьержа, имеющий код 0001, и этот пульт будет обрабатывать вызовы во всей системе, то на этом шаге нужно запрограммировать коды от 0002 до JJJJ. Эти же коды нужно повторить на следующем шаге.

# **ШАГ 6 – ОБЛАСТЬ 2 ЗОНЫ ОТВЕТСТВЕННОСТИ**

Дисплей покажет:

Введите желаемый код абонентского устройства для изменения нижней границы области.

Нажмите клавишу (22) и введите код для изменения верхней границы области.

На этом шаге программируется вторая область кодов зоны ответственности, присваиваемой пульту консьержа

**Пример:** Если в системе установлен один пульт консьержа, имеющий код 0001, и этот пульт будет обрабатывать вызовы во всей системе, кроме вызовов от абонентов и абонентам, имеющим коды от 5000 до 5999, то на пятом шаге нужно запрограммировать коды от 0002 до 4999, а на 6-м шаге – от 6000 до JJJJ.

# **ШАГ 7 – ОПЦИЯ АБОНЕНТСКОГО УСТРОЙСТВА**

Дисплей покажет:

Для изменения опции абонентского устройства просто выберите одно из 2-х значений (0 или 1) и нажмите клавишу вызова (22).

Если выбрано значение 1, пульт консьержа будет отвечать на вызовы с

панелей основных входов, адресованные по собственному коду пульта (т.е. по коду, установленному на шаге 1) как в ночном режиме (под-режим А), так и в дневном режиме. Если выбрано значение 0, пульт будет отвечать на вызовы с панелей основных входов, адресованные по собственному коду пульта только в ночном режиме (под-режим А).

# **ШАГ 8 – ПЕРЕХВАТ ВЫЗОВОВ АБОНЕНТАМ**

Дисплей покажет:

Для изменения параметра перехвата вызова абонентам просто выберите одно из 2-х значений (0 или 1) и нажмите клавишу вызова (22).

Если выбрано значение 1, пульт консьержа сможет принимать вызовы от абонентов в зоне своей ответственности.

Если выбрано значение 0, пульт не сможет ни принимать вызовы от абонентов, ни записывать их в память.

# **ШАГ 9 – ПОВТОРИТЕЛЬ ЗВОНКА (КЛЕММА RC)**

Дисплей покажет:

Для изменения параметра повторителя звонка просто выберите одно из 4 х значений (от 0 до 3) и нажмите клавишу вызова (22).

Если выбрано значение 0, клемма никогда не будет задействована.

Если выбрано значение 1, клемма будет активна все время, пока звенит звонок в результате поступления вызовов от наружных панелей.

Если выбрано значение 2, клемма будет активна все время, пока звенит звонок в результате поступления вызовов от абонентов.

Если выбрано значение 3, клемма будет активна все время, пока звенит звонок в результате поступления любых вызовов.

# **ШАГ 10 – ПОД–РЕЖИМ НОЧНОГО РЕЖИМА**

Дисплей покажет:

Для изменения под-режима просто выберите одно из 3-х значений (1, 2

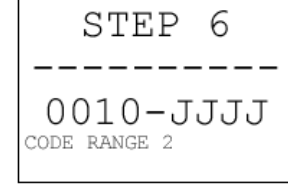

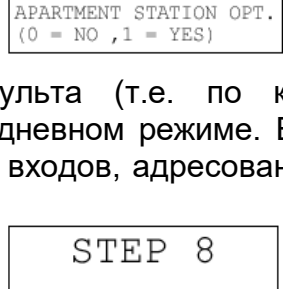

1 INTER. APARTMENT STATION CALLS

YES)

 $(0 = NO, 1 =$ 

STEP 7

0

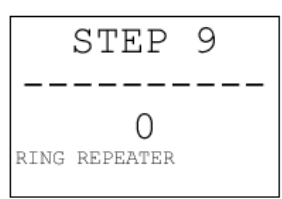

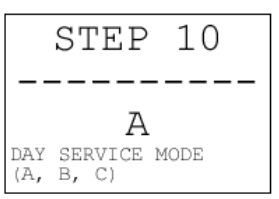

или 3) и нажмите клавишу вызова (22). Под-режимы ночного режима были описаны выше. **ШАГ 11 – УСТАНОВКА ЛИНИИ RS232**

Дисплей покажет:

Для изменения конфигурации линии последовательной передачи просто выберите одно из 2-х значений (0 или 1) и нажмите клавишу вызова (22).

Чтобы обеспечить возможность распечатки сообщений на принтере, выберите 1. В этом случае, последовательно выполните операции, описанные ниже в шагах 11А, 11В и 12. Если выбрано значение 0, переходите к шагу 12.

*Примечание: Если пульт консьержа управляется c персональным компьютером, эта опция обеспечивает возможность распечатки сообщений из программы PCVOICE.*

# **ШАГ 11А – ТИПЫ РАСПЕЧАТЫВАЕМЫХ СООБЩЕНИЙ**

Дисплей покажет:

Для изменения типов сообщений просто выберите одно из 3-х значений (0, 1 или 2) и нажмите клавишу вызова (22).

Если выбрано значение 0, будут распечатываться только сообщения об отпирании дверей.

Если выбрано значение 1, будут распечатываться только сообщения консьержа. Если выбрано значение 2, будут распечатываться оба типа сообщений.

*Примечание: Когда задействована линия последовательной передачи, отчет о конфигурации будет распечатываться по окончании процедуры конфигурации. Пока будет идти печать, на дисплее пульта консьержа будет висеть сообщение «PRINTING».*

# **ШАГ 11В – СКОРОСТЬ ПЕРЕДАЧИ ДАННЫХ**

Дисплей покажет:

Для изменения скорости передачи данных просто выберите одно из 3-х значений (0, 1 или 2) и нажмите клавишу вызова (22).

Значение скорости передачи данных должно совпадать со значением, установленным на принтере.

*Примечание: Если пульт консьержа управляется персональным компьютером, этот параметр не оказывает влияния.*

# **ШАГ 12 – ПРОГРАММИРОВАНИЕ ФУНКЦИОНАЛЬНОЙ КЛАВИШИ F1**

Дисплей покажет:

Для изменения функции, присвоенной клавише F1, просто выберите одно из значений, представленных в таблице внизу и нажмите клавишу вызова (22).

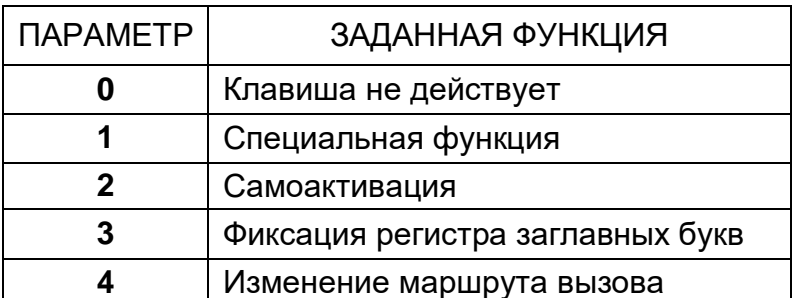

- Выберите 0, если необходимо, чтобы ни одна из функций не была присвоена клавише F1.
- Выберите 1 для присвоения клавише кода специальной функции.
- Выберите 2 для присвоения клавише функции самоактивации.
- Выберите 3 для присвоения клавише функции фиксация регистра заглавных букв. Это даст возможность ввода смешанных буквенно-цифровых кодов.
- Выберите 4 для присвоения клавише функции изменение маршрута вызова.

# **ШАГ 12А – ПРИСВОЕНИЕ СПЕЦИАЛЬНОГО КОДА ФУНКЦИОНАЛЬНОЙ КЛАВИШЕ**

Дисплей покажет: Введите специальный код, который нужно присвоить клавише F1.

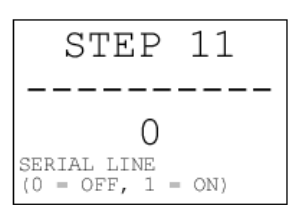

STEP 11A

O 0 = DOOR LOCK RELEASE  $1 =$  ATTENDANT  $2 =$  ALL

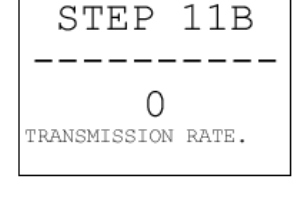

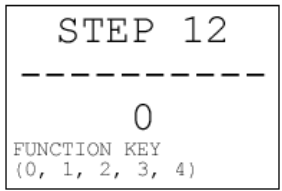

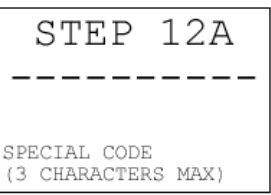

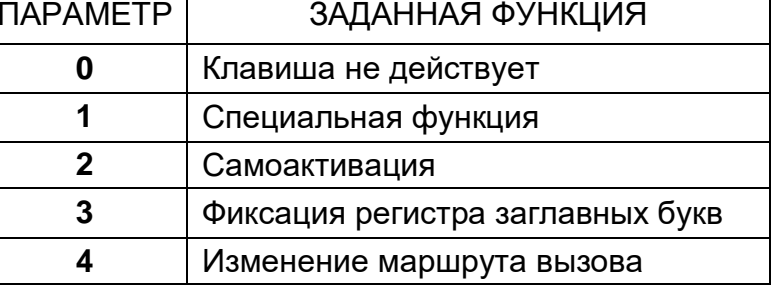

- 22 -

Дата сдачи системы в эксплуатацию и и и местами места и места в ходит города и стала по так и места и места и м

Процедуры шагов программирования с 13 по 17 аналогичны операциям, описанным для шага 12, с той лишь разницей, что они относятся к клавишам F2, F3, F4, F5 и F6.

# **ШАГ 13 – ПРОГРАММИРОВАНИЕ ФУНКЦИОНАЛЬНОЙ КЛАВИШИ F2**

Действуйте, как на шаге 12.

**ШАГ 13А – ПРИСВОЕНИЕ СПЕЦИАЛЬНОГО КОДА ФУНКЦИОНАЛЬНОЙ КЛАВИШЕ** Действуйте, как на шаге 12А.

#### **ШАГ 14 – ПРОГРАММИРОВАНИЕ ФУНКЦИОНАЛЬНОЙ КЛАВИШИ F3** Действуйте, как на шаге 12.

**ШАГ 14А – ПРИСВОЕНИЕ СПЕЦИАЛЬНОГО КОДА ФУНКЦИОНАЛЬНОЙ КЛАВИШЕ** Действуйте, как на шаге 12А.

# **ШАГ 15 – ПРОГРАММИРОВАНИЕ ФУНКЦИОНАЛЬНОЙ КЛАВИШИ F4**

Действуйте, как на шаге 12.

*Примечание: Для клавиши F4 одновременно нажмите SHIFT и F1.*

**ШАГ 15А – ПРИСВОЕНИЕ СПЕЦИАЛЬНОГО КОДА ФУНКЦИОНАЛЬНОЙ КЛАВИШЕ** Действуйте, как на шаге 12А.

#### **ШАГ 16 – ПРОГРАММИРОВАНИЕ ФУНКЦИОНАЛЬНОЙ КЛАВИШИ F5** Действуйте, как на шаге 12.

*Примечание: Для клавиши F5 одновременно нажмите SHIFT и F2.*

# **ШАГ 16А – ПРИСВОЕНИЕ СПЕЦИАЛЬНОГО КОДА ФУНКЦИОНАЛЬНОЙ КЛАВИШЕ** Действуйте, как на шаге 12А.

# **ШАГ 17 – ПРОГРАММИРОВАНИЕ ФУНКЦИОНАЛЬНОЙ КЛАВИШИ F6**

Действуйте, как на шаге 12.

*Примечание: Для клавиши F6 одновременно нажмите SHIFT и F3.*

# **ШАГ 17А – ПРИСВОЕНИЕ СПЕЦИАЛЬНОГО КОДА ФУНКЦИОНАЛЬНОЙ КЛАВИШЕ** Действуйте, как на шаге 12А.

# **ШАГ 18 – ПРОГРАММИРОВАНИЕ ПАРОЛЯ ДОСТУПА**

Дисплей покажет:

Для изменения пароля просто введите не более 6-ти желаемых цифр и нажмите клавишу вызова (22).

Консьержа должен будет каждый раз при включении пульта вводить пароль доступа.

# *Примечание: Пароль должен содержать только цифры.*

Цикл программирования заканчивается на шаге 18, и пульт консьержа переходит в режим нормальной работы.

# **Гарантийные обязательства**

Компания-поставщик гарантирует стабильность всех технических характеристик устройства при соблюдении требований к установке и эксплуатации. В течение 12 месяцев с даты сдачи системы в эксплуатацию Поставщик обязуется бесплатно производить ремонт неисправного оборудования.

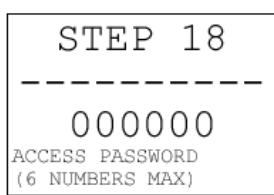

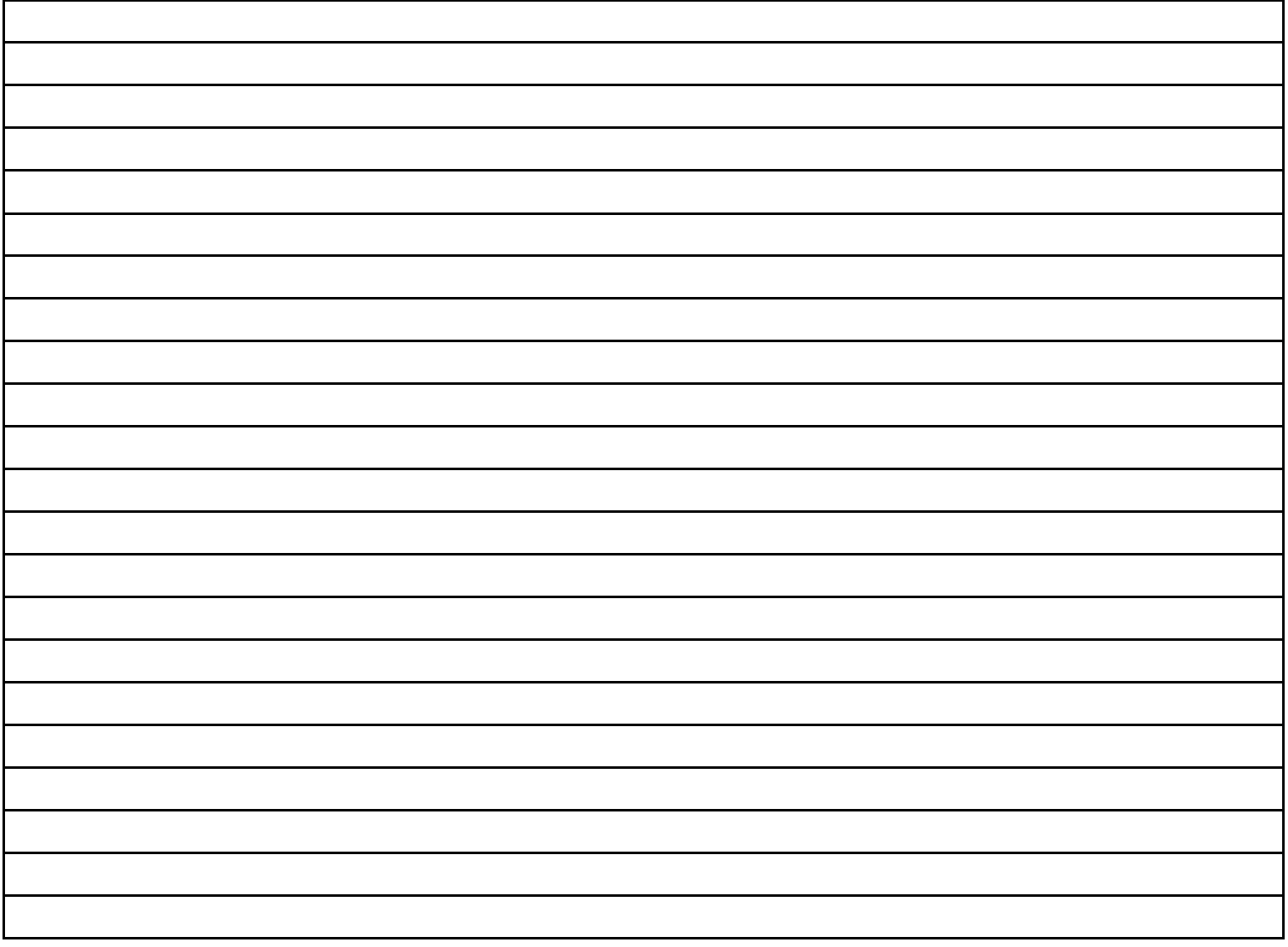

# **УРМЕТ ИНТЕРКОМ** *АКЦИОНЕРНОЕ ОБЩЕСТВО*

----------------------------------------------------------------------------- 191123, Санкт-Петербург, ул. Фурштатская, 33, ПОМ.4 ТЕЛ./ФАКС (812) 441-3041 127055 Москва,ул. Лесная, дом 43, офис 429, тел.: (499) 973-19-81 E-mail : [sales@urmet.ru](mailto:sales@urmet.ru) [http://www.urmet.ru](http://www.urmet.ru/)